### **Oracle Utilities Customer Care and Billing Release 2.5.0**

<span id="page-0-0"></span>Utility Reference Model

3.3.6.2 Start Premise Based Service for Landlord-**Tenant** 

August 2016

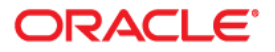

Oracle Utilities Customer Care and Billing Release 2.5.0 Utility Reference Model 3.3.6.2 Start Premise Based Service for Landlord-Tenant

Copyright © 2016, Oracle and/or its affiliates. All rights reserved.

This software and related documentation are provided under a license agreement containing restrictions on use and disclosure and are protected by intellectual property laws. Except as expressly permitted in your license agreement or allowed by law, you may not use, copy, reproduce, translate, broadcast, modify, license, transmit, distribute, exhibit, perform, publish, or display any part, in any form, or by any means. Reverse engineering, disassembly, or decompilation of this software, unless required by law for interoperability, is prohibited.

The information contained herein is subject to change without notice and is not warranted to be error-free. If you find any errors, please report them to us in writing.

If this is software or related documentation that is delivered to the U.S. Government or anyone licensing it on behalf of the U.S. Government, then the following notice is applicable:

U.S. GOVERNMENT END USERS: Oracle programs, including any operating system, integrated software, any programs installed on the hardware, and/or documentation, delivered to U.S. Government end users are "commercial computer software" pursuant to the applicable Federal Acquisition Regulation and agencyspecific supplemental regulations. As such, use, duplication, disclosure, modification, and adaptation of the programs, including any operating system, integrated software, any programs installed on the hardware, and/or documentation, shall be subject to license terms and license restrictions applicable to the programs. No other rights are granted to the U.S. Government.

This software or hardware is developed for general use in a variety of information management applications. It is not developed or intended for use in any inherently dangerous applications, including applications that may create a risk of personal injury. If you use this software or hardware in dangerous applications, then you shall be responsible to take all appropriate fail-safe, backup, redundancy, and other measures to ensure its safe use. Oracle Corporation and its affiliates disclaim any liability for any damages caused by use of this software or hardware in dangerous applications.

Oracle and Java are registered trademarks of Oracle and/or its affiliates. Other names may be trademarks of their respective owners.

Intel and Intel Xeon are trademarks or registered trademarks of Intel Corporation. All SPARC trademarks are used under license and are trademarks or registered trademarks of SPARC International, Inc. AMD, Opteron, the AMD logo, and the AMD Opteron logo are trademarks or registered trademarks of Advanced Micro Devices. UNIX is a registered trademark of The Open Group.

This software or hardware and documentation may provide access to or information about content, products, and services from third parties. Oracle Corporation and its affiliates are not responsible for and expressly disclaim all warranties of any kind with respect to third-party content, products, and services unless otherwise set forth in an applicable agreement between you and Oracle. Oracle Corporation and its affiliates will not be responsible for any loss, costs, or damages incurred due to your access to or use of third-party content, products, or services, except as set forth in an applicable agreement between you and Oracle.

# **Contents**

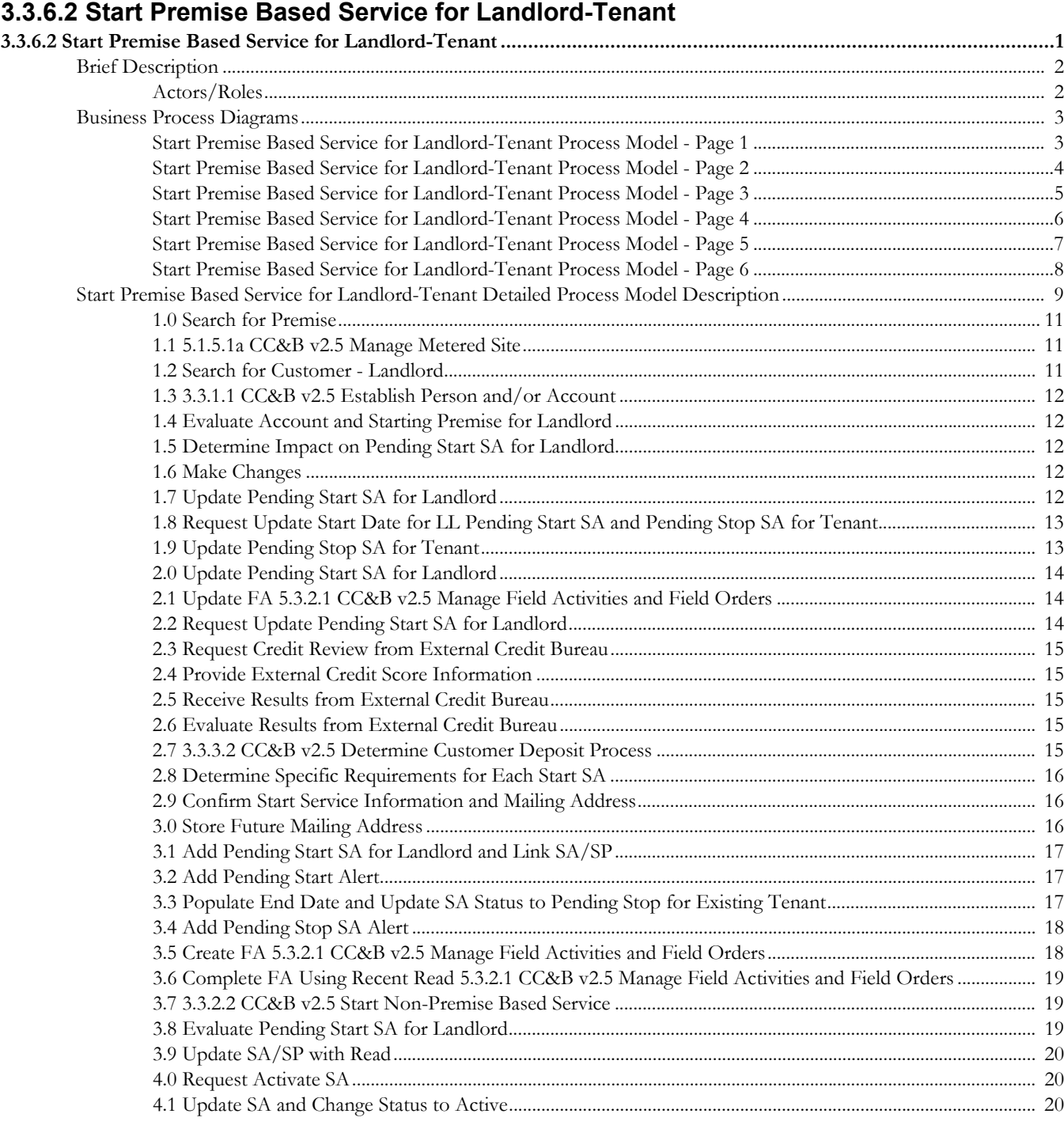

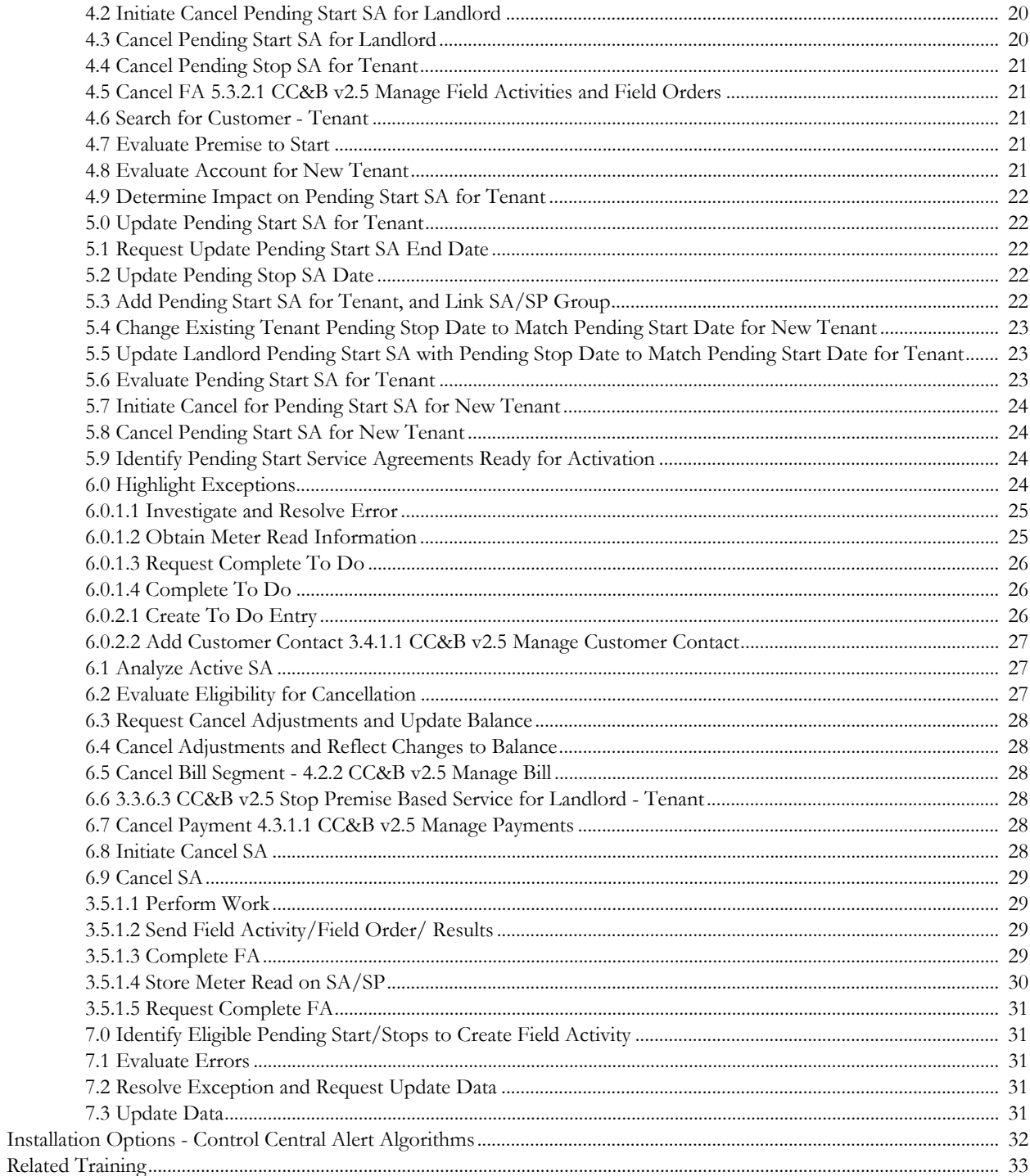

# <span id="page-4-0"></span>**3.3.6.2Start Premise Based Service for Landlord-Tenant**

This section provides a description of the "Start Premise Based Service for Landlord-Tenant" business process, including:

- [Brief Description](#page-5-0)
	- [Actors/Roles](#page-5-1)
- [Business Process Diagrams](#page-6-0)
	- [Start Premise Based Service for Landlord-Tenant Process Model Page 1](#page-6-1)
	- [Start Premise Based Service for Landlord-Tenant Process Model Page 2](#page-7-0)
	- [Start Premise Based Service for Landlord-Tenant Process Model Page 3](#page-8-0)
	- [Start Premise Based Service for Landlord-Tenant Process Model Page 4](#page-9-0)
	- [Start Premise Based Service for Landlord-Tenant Process Model Page 5](#page-10-0)
	- [Start Premise Based Service for Landlord-Tenant Process Model Page 6](#page-11-0)
- [Start Premise Based Service for Landlord-Tenant Detailed Process Model Description](#page-12-0)
- [Installation Options Control Central Alert Algorithms](#page-35-0)
- [Related Training](#page-36-0)

## <span id="page-5-0"></span>**Brief Description**

**Business Process: 3.3.6.2 CC&B v2.5 Start Premise Based Service for Landlord-Tenant**

**Process Type:** Sub-Process

Parent Process: 3.3.2 CC&B v2.5 Manage Service Agreement

### **Sibling Processes:**

- 3.3.2.1 CC&B v2.5 Start Premise Based Service
- 3.3.2.3 CC&B v2.5 Stop Premise Based Service
- 3.3.2.2 CC&B v2.5 Start Non-Premise Based Service
- 3.3.2.4 CC&B v2.5 Stop Non-Premise Based Service
- 3.3.6.3 CC&B v2.5 Stop Premise Based Service for Landlord Tenant
- 3.3.3.2 CC&B v2.5 Determine Customer Deposit
- 3.3.1.1 CC&B v2.5 Establish Person and/or Account
- 3.4.1.1 CC&B v2.5 Manage Customer Contacts
- 5.3.2.1 CC&B v2.5 Manage Field Activities and Field Orders
- 3.4.4.1a CC&B v2.5 Enrollment in Budget
- 3.4.4.1b CC&B v2.5 Enrollment in Non-Billed Budget
- 4.3.2.1 CC&B v2.5 Manage Collection Process
- 5.1.5.1 CC&B v2.5 Manage Metered Site

This process describes the Start process for Premise based service for when a landlord is responsible for the property between tenants, or when the Service is transferring from tenant to tenant.

When a landlord is associated with a property and would like to have service reverted when a tenant moves out, a contract called a Landlord Agreement is established in the system. The Landlord can indicate preferences for each type of service provided at the property. The landlord can choose to have seasonal preferences. It is possible some services may not revert at all depending on the landlord's preferences.

An Account is established to use for reversion of service and then associated with the Landlord Agreement. Based on configured business rules the system uses the information defined on landlord agreement to create a Service Agreements for the landlord when service for an existing tenant is stopped.

Many organizations need to group and manage multi-unit properties quickly and effectively. The organization can make use of Premise Management functionality to assist with large multi unit properties. If configured, Premise Management functionality can facilitate grouping of Premises together under a defined single premise called a Parent Premise. It can provide for a single view of properties for a landlord, including status of service. Premise Management functionality provides the ability to change landlord or service status for a group of premises at the same time in one transaction.

## <span id="page-5-1"></span>**Actors/Roles**

The Start Premise Based Service for Landlord-Tenant business process involves the following actors and roles.

- **CC&B**: The Customer Care and Billing application. Steps performed by this actor/ role are performed automatically by the application, without the need for user initiation or intervention.
- **CC&B:** CSR or Authorized User of the Customer Care and Billing application.
- **Field Operations**: Company or department that provides operational support, coordinates and performs field work (installation, repair, maintenance, investigations etc. that allows Utilities to provide services to customers).

## **Business Process Diagrams**

<span id="page-6-1"></span><span id="page-6-0"></span>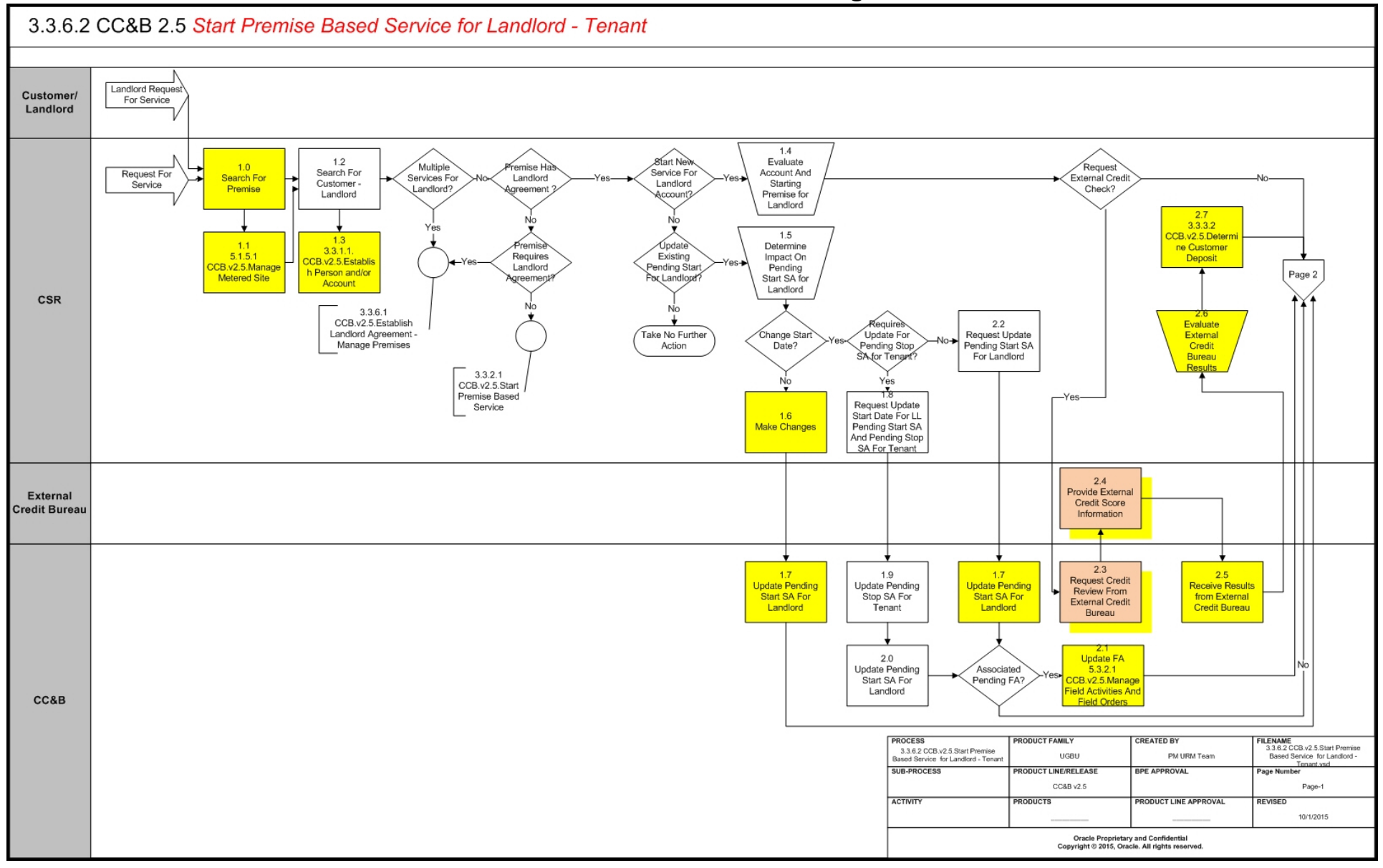

<span id="page-7-0"></span>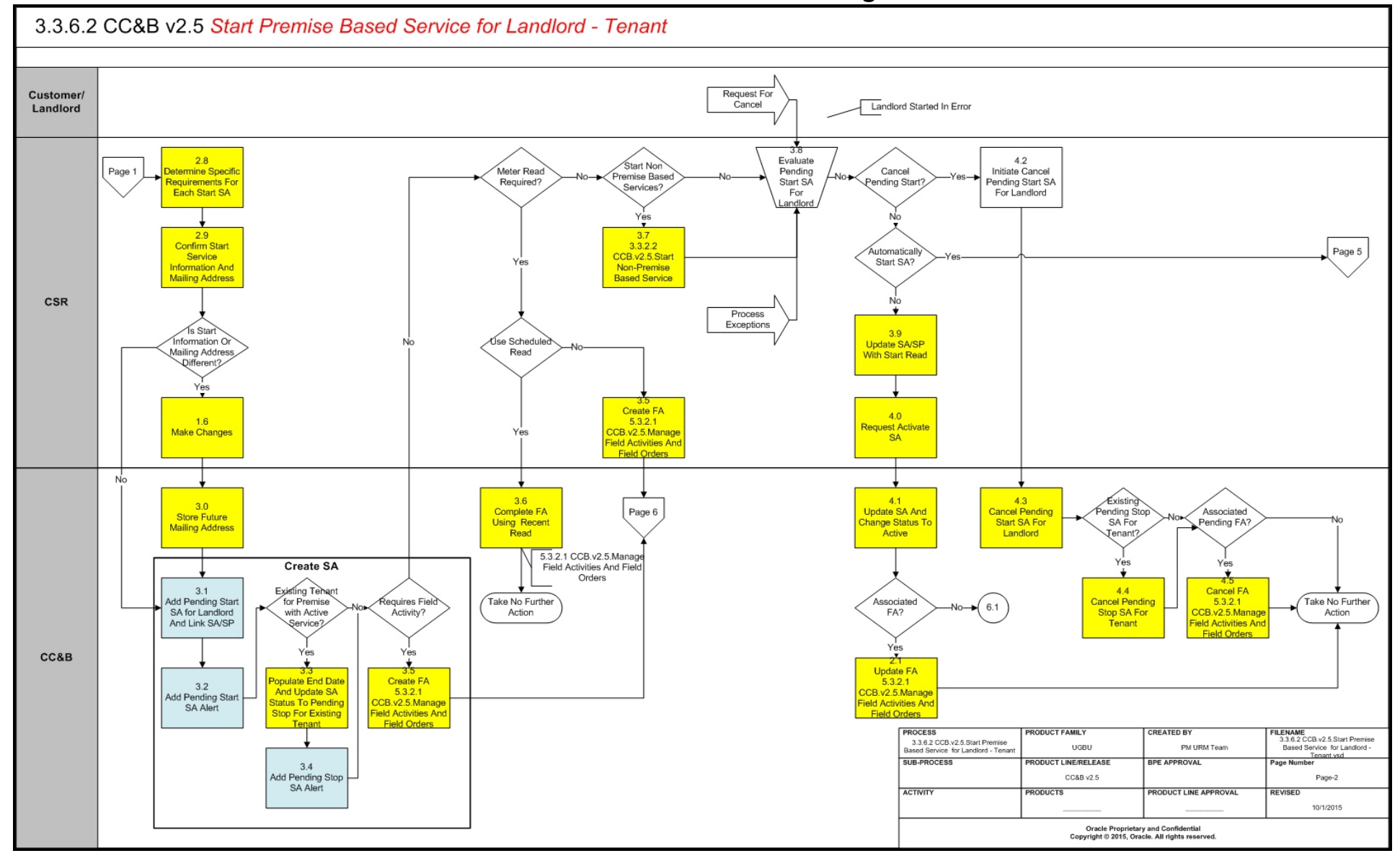

<span id="page-8-0"></span>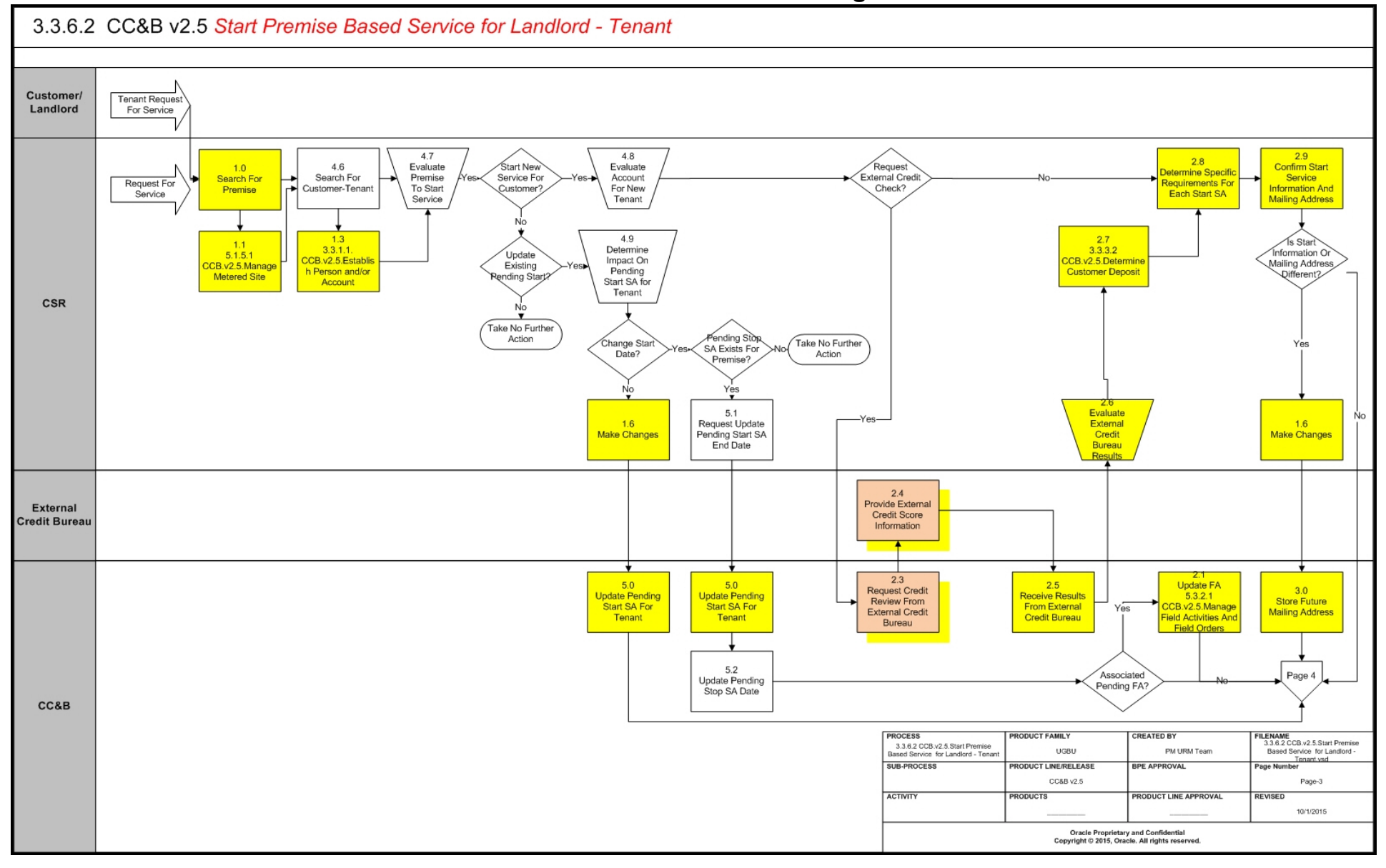

<span id="page-9-0"></span>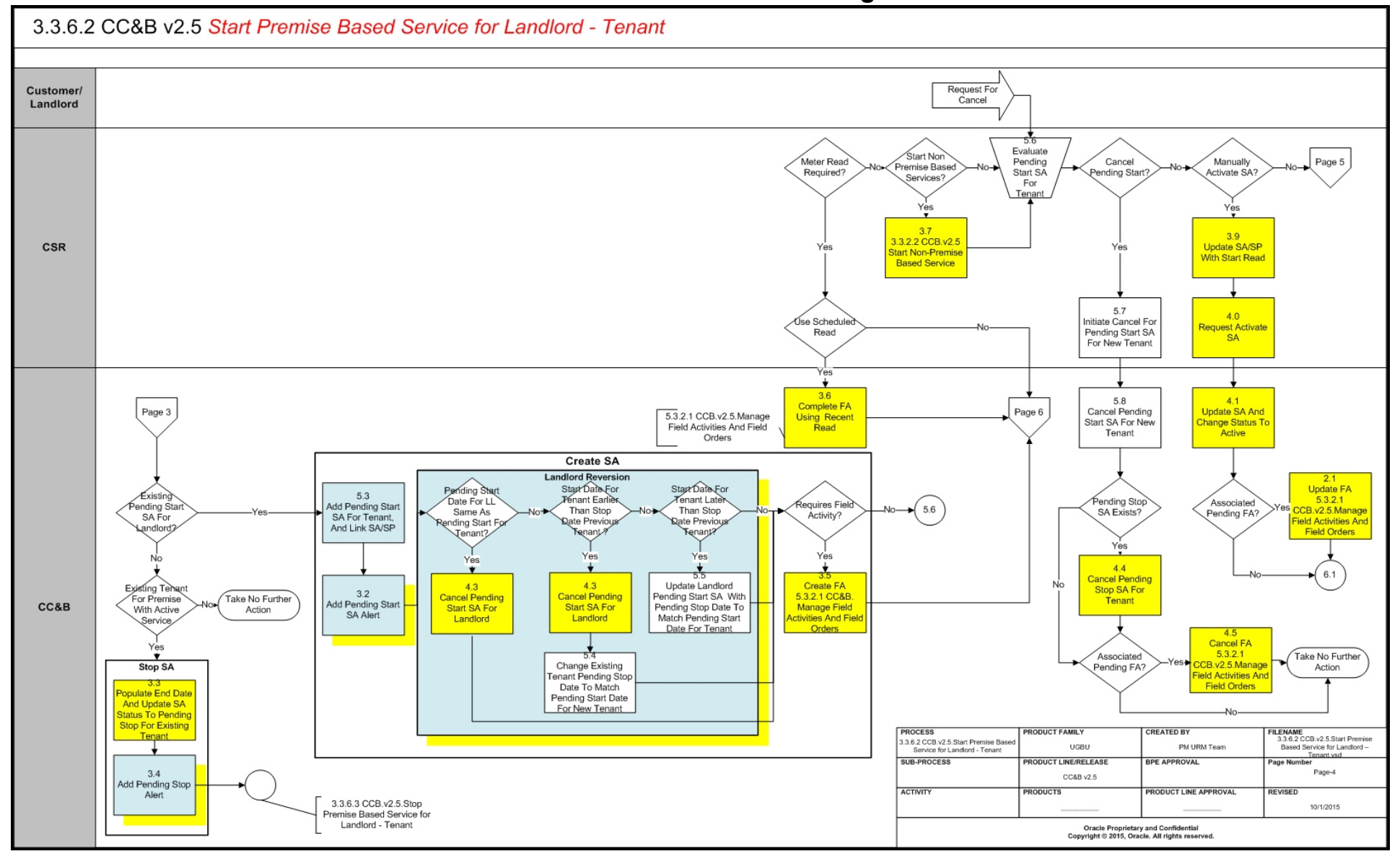

<span id="page-10-0"></span>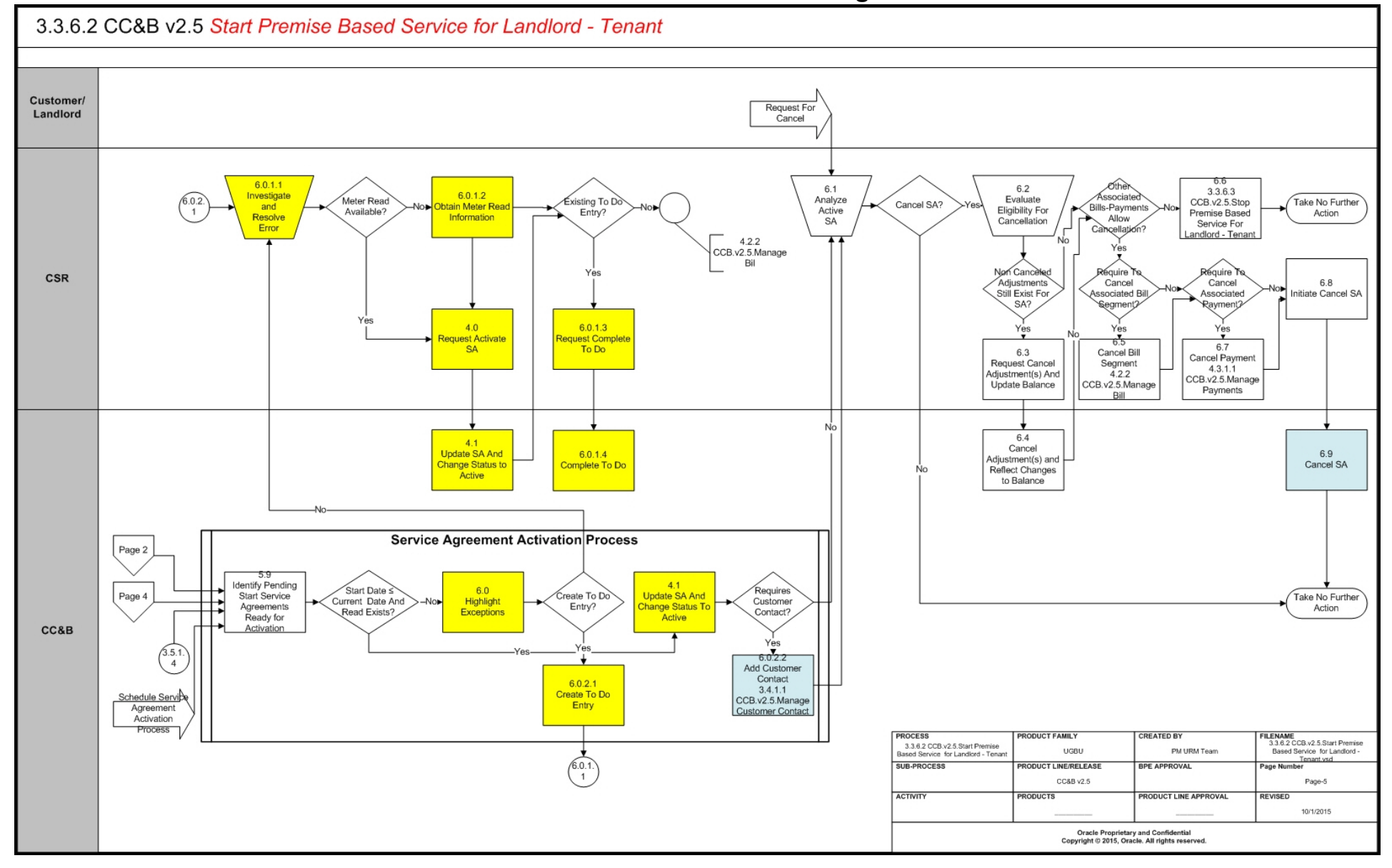

<span id="page-11-0"></span>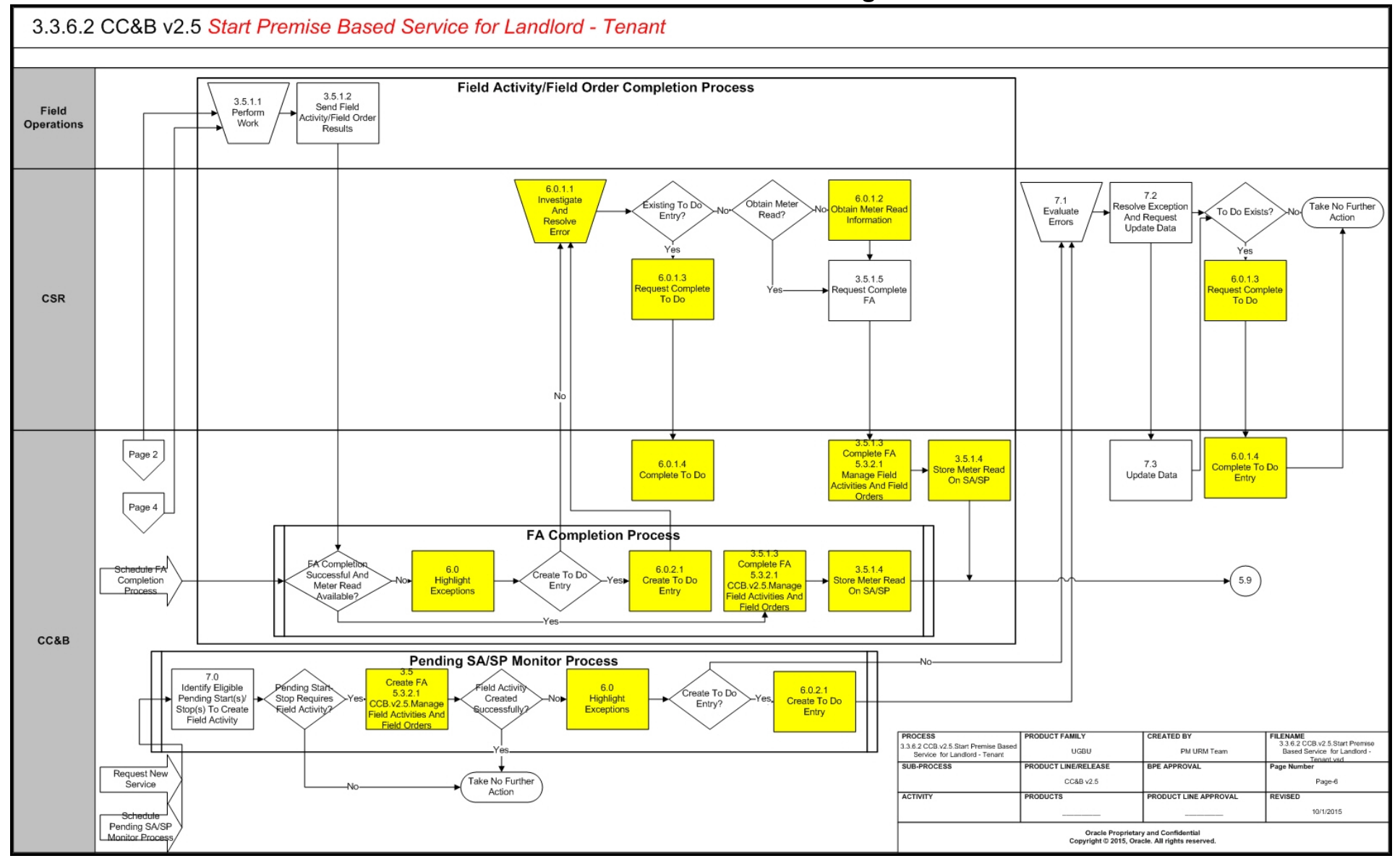

## <span id="page-12-0"></span>**Start Premise Based Service for Landlord-Tenant Detailed Process Model Description**

This section includes detailed descriptions of the steps involved in the Start Premise Based Service for Landlord-Tenantbusiness process, including:

- [1.0 Search for Premise](#page-14-0)
- [1.1 5.1.5.1a CC&B v2.5 Manage Metered Site](#page-14-1)
- [1.2 Search for Customer Landlord](#page-14-2)
- [1.3 3.3.1.1 CC&B v2.5 Establish Person and/or Account](#page-15-0)
- [1.4 Evaluate Account and Starting Premise for Landlord](#page-15-1)
- [1.5 Determine Impact on Pending Start SA for Landlord](#page-15-2)
- [1.6 Make Changes](#page-15-3)
- [1.7 Update Pending Start SA for Landlord](#page-15-4)
- [1.8 Request Update Start Date for LL Pending Start SA and Pending Stop SA for Tenant](#page-16-0)
- [1.9 Update Pending Stop SA for Tenant](#page-16-1)
- [2.0 Update Pending Start SA for Landlord](#page-17-0)
- [2.1 Update FA 5.3.2.1 CC&B v2.5 Manage Field Activities and Field Orders](#page-17-1)
- [2.2 Request Update Pending Start SA for Landlord](#page-17-2)
- [2.3 Request Credit Review from External Credit Bureau](#page-18-0)
- [2.4 Provide External Credit Score Information](#page-18-1)
- [2.5 Receive Results from External Credit Bureau](#page-18-2)
- [2.6 Evaluate Results from External Credit Bureau](#page-18-3)
- [2.7 3.3.3.2 CC&B v2.5 Determine Customer Deposit Process](#page-18-4)
- [2.8 Determine Specific Requirements for Each Start SA](#page-19-0)
- [2.9 Confirm Start Service Information and Mailing Address](#page-19-1)
- [3.0 Store Future Mailing Address](#page-19-2)
- [3.1 Add Pending Start SA for Landlord and Link SA/SP](#page-20-0)
- [3.2 Add Pending Start Alert](#page-20-1)
- [3.3 Populate End Date and Update SA Status to Pending Stop for Existing Tenant](#page-20-2)
- [3.4 Add Pending Stop SA Alert](#page-21-0)
- [3.5 Create FA 5.3.2.1 CC&B v2.5 Manage Field Activities and Field Orders](#page-21-1)
- [3.6 Complete FA Using Recent Read 5.3.2.1 CC&B v2.5 Manage Field Activities and Field](#page-22-0)  **[Orders](#page-22-0)**
- [3.7 3.3.2.2 CC&B v2.5 Start Non-Premise Based Service](#page-22-1)
- [3.8 Evaluate Pending Start SA for Landlord](#page-22-2)
- [3.9 Update SA/SP with Read](#page-23-0)
- [4.0 Request Activate SA](#page-23-1)
- [4.2 Initiate Cancel Pending Start SA for Landlord](#page-23-3)
- [4.3 Cancel Pending Start SA for Landlord](#page-23-4)
- [4.4 Cancel Pending Stop SA for Tenant](#page-24-0)
- [4.5 Cancel FA 5.3.2.1 CC&B v2.5 Manage Field Activities and Field Orders](#page-24-1)
- [4.6 Search for Customer Tenant](#page-24-2)
- [4.7 Evaluate Premise to Start](#page-24-3)
- [4.8 Evaluate Account for New Tenant](#page-24-4)
- [4.9 Determine Impact on Pending Start SA for Tenant](#page-25-0)
- [5.0 Update Pending Start SA for Tenant](#page-25-1)
- [5.1 Request Update Pending Start SA End Date](#page-25-2)
- [5.2 Update Pending Stop SA Date](#page-25-3)
- [5.3 Add Pending Start SA for Tenant, and Link SA/SP Group](#page-25-4)
- [5.4 Change Existing Tenant Pending Stop Date to Match Pending Start Date for New](#page-26-0)  [Tenant](#page-26-0)
- [5.5 Update Landlord Pending Start SA with Pending Stop Date to Match Pending Start](#page-26-1)  [Date for Tenant](#page-26-1)
- [5.6 Evaluate Pending Start SA for Tenant](#page-26-2)
- [5.7 Initiate Cancel for Pending Start SA for New Tenant](#page-27-0)
- [5.8 Cancel Pending Start SA for New Tenant](#page-27-1)
- [5.9 Identify Pending Start Service Agreements Ready for Activation](#page-27-2)
- [6.0 Highlight Exceptions](#page-27-3)
- [6.0.1.1 Investigate and Resolve Error](#page-28-0)
- [6.0.1.2 Obtain Meter Read Information](#page-28-1)
- [6.0.1.3 Request Complete To Do](#page-29-0)
- [6.0.1.4 Complete To Do](#page-29-1)
- [6.0.2.1 Create To Do Entry](#page-29-2)
- [6.0.2.2 Add Customer Contact 3.4.1.1 CC&B v2.5 Manage Customer Contact](#page-30-0)
- [6.1 Analyze Active SA](#page-30-1)
- [6.2 Evaluate Eligibility for Cancellation](#page-30-2)
- [6.3 Request Cancel Adjustments and Update Balance](#page-31-0)
- [6.4 Cancel Adjustments and Reflect Changes to Balance](#page-31-1)
- [6.5 Cancel Bill Segment 4.2.2 CC&B v2.5 Manage Bill](#page-31-2)
- [6.6 3.3.6.3 CC&B v2.5 Stop Premise Based Service for Landlord Tenant](#page-31-3)
- [6.7 Cancel Payment 4.3.1.1 CC&B v2.5 Manage Payments](#page-31-4)
- [6.8 Initiate Cancel SA](#page-31-5)
- [6.9 Cancel SA](#page-32-0)
- [3.5.1.1 Perform Work](#page-32-1)
- [3.5.1.2 Send Field Activity/Field Order/ Results](#page-32-2)
- [3.5.1.3 Complete FA](#page-32-3)
- [3.5.1.4 Store Meter Read on SA/SP](#page-33-0)
- [3.5.1.5 Request Complete FA](#page-34-0)
- [7.0 Identify Eligible Pending Start/Stops to Create Field Activity](#page-34-1)
- [7.1 Evaluate Errors](#page-34-2)
- [7.2 Resolve Exception and Request Update Data](#page-34-3)
- [7.3 Update Data](#page-34-4)

### <span id="page-14-0"></span>**1.0 Search for Premise**

**Reference**: [Start Premise Based Service for Landlord-Tenant Process Model - Page 1 on page 3](#page-6-1) for the business process diagram associated with this activity.

### **Actor/Role**: CSR

**Description**: Upon receipt of request for Start Service, the CSR or Authorized User locates the premise address in CC&B using Control Central Search The CSR or Authorized User first determines the address is in the service territory. If not, the CSR or Authorized User refers the caller to appropriate agency and process stops with no further action.

### **Entities to Configure**

- Installation Options Framework
- Zones

### **Available Algorithms**

- [Installation Options Control Central Alert Algorithms](#page-35-0)
- CI\_PREM-INFO This algorithm formats the "Premise Info" that appears throughout the system. Address 1, City, State, Postal

## <span id="page-14-1"></span>**1.1 5.1.5.1a CC&B v2.5 Manage Metered Site**

**Reference**: [Start Premise Based Service for Landlord-Tenant Process Model - Page 1 on page 3](#page-6-1) for the business process diagram associated with this activity.

### **Actor/Role:** CSR

**Description:** The Premise is associated with a new development or new property to be established in CC&B. The customer request could be from a Property Manager, Developer, owner or tenant. Refer to 5.1.5.1 CC&B v2.5 Manage Metered Site.

## <span id="page-14-2"></span>**1.2 Search for Customer - Landlord**

**Reference**: [Start Premise Based Service for Landlord-Tenant Process Model - Page 1 on page 3](#page-6-1) for the business process diagram associated with this activity.

### **Actor/Role:** CSR

**Description:** Upon receipt of request for Start Service, the CSR or Authorized User locates the customer (landlord) in CC&B using Control Central Search. When a customer is selected, the CSR or Authorized User is automatically transferred to Control Central - Account Information refreshed with the selected customer's data. Dashboard Alerts provide the CSR or Authorized User with pertinent information for the customer including Pending Starts.

### **Entities to Configure**

• Installation Options - Framework

### **Available Algorithms**

- CI\_PER-INFO This person information algorithm display summary information (name, phone number) that appears adjacent to a person ID throughout the system.
- CI\_ACCT-INFO This algorithm formats the "Account Information" that appears throughout the system.
- C1\_PENDST-DF Highlight Pending Start Service Agreements

### <span id="page-15-0"></span>**1.3 3.3.1.1 CC&B v2.5 Establish Person and/or Account**

**Reference**: [Start Premise Based Service for Landlord-Tenant Process Model - Page 1 on page 3](#page-6-1) for the business process diagram associated with this activity.

### **Actor/Role:** CSR

**Description:** The landlord needs to be established in CC&B as a customer, requires a separate account to associate with the Landlord Agreement. If a tenant is starting service, they need to be established in CC&B as a customer. Refer to 3.3.1.1 CC&B v2.5 Establish Person and/or Account.

## <span id="page-15-1"></span>**1.4 Evaluate Account and Starting Premise for Landlord**

**Reference**: [Start Premise Based Service for Landlord-Tenant Process Model - Page 1 on page 3](#page-6-1) for the business process diagram associated with this activity.

### **Actor/Role:** CSR

**Description:** The CSR or Authorized User reviews both the Account and Premise to determine if service can be started for the landlord as a customer in CC&B. Typically there are business rules and procedures to make this decision for starting service.

## <span id="page-15-2"></span>**1.5 Determine Impact on Pending Start SA for Landlord**

**Reference**: [Start Premise Based Service for Landlord-Tenant Process Model - Page 1 on page 3](#page-6-1) for the business process diagram associated with this activity.

### **Actor/Role:** CSR

**Description:** Before any changes or updates are made for a Pending Start SA for a landlord, the CSR or Authorized User reviews how the changes impact the existing Pending Start SA or other related Starts or Stops.

## <span id="page-15-3"></span>**1.6 Make Changes**

**Reference**: [Start Premise Based Service for Landlord-Tenant Process Model - Page 1 on page 3](#page-6-1) for the business process diagram associated with this activity.

### **Actor/Role:** CSR

**Description:** After confirming the change The CSR or Authorized User enters required information in CC&B. These changes could be updates for the Account or Person record, i.e. Mailing address. These changes do not impact start or stop dates. The system defaults to mailing premise. The CSR or Authorized User can change the default. CC&B address sources include Person, Premise, and Account. The address information is effective when the Service Agreement is activated.

## <span id="page-15-4"></span>**1.7 Update Pending Start SA for Landlord**

**Reference**: [Start Premise Based Service for Landlord-Tenant Process Model - Page 1 on page 3](#page-6-1) for the business process diagram associated with this activity.

### **Actor/Role:** CC&B

**Description:** The Pending Date Start SA for the landlord is updated in CC&B with all the related Field Activities.

### **Entities to Configure**

- Installation Options Framework
- SA Type

### **Available Algorithms**

- CI\_SAI-STD This Installation algorithm formats the "SA Information" that appears throughout the system.
- CI\_SASPFWCRE Create field activities for pending start and pending stop service agreements if Field Activities do not already exist.
- CI\_SAT-NOBAL, CI\_SAT-NRT This SA Type algorithm formats the "SA Information" that appears throughout the system.

### **Business Objects**

- C1-SABasic Service Agreement Basic
- C1-MDM1SA SA Information for MDM1 SA Sync Used only when Integrating to Oracle MDM
- C1-MDM2SA MDM2 SA Used only when Integrating to Oracle MDM
- C1-NMSSA SA Information for NMS Sync Used only when Integrating to Oracle MDM
- C1-NextScheduleReadDate MDM Next Read Schedule Read Date SA Used only when Integrating to Oracle MDM

## <span id="page-16-0"></span>**1.8 Request Update Start Date for LL Pending Start SA and Pending Stop SA for Tenant**

**Reference**: [Start Premise Based Service for Landlord-Tenant Process Model - Page 1 on page 3](#page-6-1) for the business process diagram associated with this activity.

**Actor/Role:** CSR

**Description:** Based on information received and established business rules, The CSR or Authorized User changes dates for the Pending Start SA for the landlord and Pending Stop SA for the tenant.

## <span id="page-16-1"></span>**1.9 Update Pending Stop SA for Tenant**

**Reference**: [Start Premise Based Service for Landlord-Tenant Process Model - Page 1 on page 3](#page-6-1) for the business process diagram associated with this activity.

### **Actor/Role:** CC&B

**Description:** The Pending Stop SA for an existing tenant is updated in CC&B.

### **Entities to Configure**

- Installation Options Framework
- SA Type

### **Available Algorithms**

- CI\_SASPFWCRE Create field activities for pending start and pending stop service agreements if Field Activities do not already exist.
- CI\_SAT-NOBAL, CI\_SAT-NRT This SA Type algorithm formats the "SA Information" that appears throughout the system.
- CI\_LLREV-C This algorithm causes service to be reverted to a landlord's account when a tenant stops service at a service point covered by a landlord agreement.

### **Business Objects**

- ServiceAgreement ServiceAgreement
- C1-MDM1SA SA Information for MDM1 SA Sync Used only when Intergrating to Oracle MDM
- C1-MDM2S MDM2 SA Used only when Intergrating to Oracle MDM

## <span id="page-17-0"></span>**2.0 Update Pending Start SA for Landlord**

**Reference**: [Start Premise Based Service for Landlord-Tenant Process Model - Page 1 on page 3](#page-6-1) for the business process diagram associated with this activity.

### **Actor/Role:** CC&B

**Description:** The Pending Start SA for the landlord is updated in CC&B.

### **Entities to Configure**

- Installation Options Framework
- SA Type

### **Available Algorithms**

- CI\_SAI-STD This Installation algorithm formats the "SA Information" that appears throughout the system.
- CI\_SASPFWCRE Create field activities for pending start and pending stop service agreements if Field Activities do not already exist.
- CI\_SAT-NOBAL, CI\_SAT-NRT This SA Type algorithm formats the "SA Information" that appears throughout the system.
- C1\_PENDST-DF Highlight Pending Start Service Agreements as Control Central alerts.

### **Business Objects**

- C1-SABasic Service Agreement Basic
- C1-MDM1SA SA Information for MDM1 SA Sync Used only when Intergrating to Oracle MDM
- C1-MDM2SA MDM2 SA Used only when Intergrating to Oracle MDM
- C1-NMSSA SA Information for NMS Sync Used only when Integrating to Oracle MDM
- C1-NextScheduleReadDate MDM Next Read Schedule Read Date SA Used only when Intergrating to Oracle MDM

## <span id="page-17-1"></span>**2.1 Update FA 5.3.2.1 CC&B v2.5 Manage Field Activities and Field Orders**

**Reference**: [Start Premise Based Service for Landlord-Tenant Process Model - Page 1 on page 3](#page-6-1) for the business process diagram associated with this activity.

### **Actor/Role:** CC&B

**Description:** An existing Pending Field Activity and/or Field Order require updating. Refer to 5.3.2.1 CC&B v2.5 Manage Field Activities and Field Orders.

## <span id="page-17-2"></span>**2.2 Request Update Pending Start SA for Landlord**

**Reference**: [Start Premise Based Service for Landlord-Tenant Process Model - Page 1 on page 3](#page-6-1) for the business process diagram associated with this activity.

### **Actor/Role:** CSR

**Description:** There may just be a Pending Start SA for the landlord without any existing customer at the Premise. The CSR or Authorized User enters changes for the Pending Start SA for the landlord.

### <span id="page-18-0"></span>**2.3 Request Credit Review from External Credit Bureau**

**Reference**: [Start Premise Based Service for Landlord-Tenant Process Model - Page 1 on page 3](#page-6-1) for the business process diagram associated with this activity.

### **Actor/Role:** CSR

**Description:** The CSR or Authorized User determines further information is needed and performs an external credit check. An external review is conducted. CC&B has functionality to interface with Credit Agencies. This is a complete custom process. The information is returned to CC&B.

### **Process Names**

• Credit Bureau Interface - 100% Custom Process

### <span id="page-18-1"></span>**2.4 Provide External Credit Score Information**

**Reference**: [Start Premise Based Service for Landlord-Tenant Process Model - Page 1 on page 3](#page-6-1) for the business process diagram associated with this activity.

**Actor/Role:** External Credit Bureau

**Description:** The External Credit Bureau collects and provides the required external credit score information.

### **Process Names**

• Credit Bureau Interface - 100% Custom Process

## <span id="page-18-2"></span>**2.5 Receive Results from External Credit Bureau**

**Reference**: [Start Premise Based Service for Landlord-Tenant Process Model - Page 1 on page 3](#page-6-1) for the business process diagram associated with this activity.

### **Actor/Role:** CSR

**Description:** The CSR or Authorized User receives the credit information from the External Credit Bureau. This is a complete custom process.

### **Process Names**

• Credit Bureau Interface - 100% Custom Process

## <span id="page-18-3"></span>**2.6 Evaluate Results from External Credit Bureau**

**Reference**: [Start Premise Based Service for Landlord-Tenant Process Model - Page 1 on page 3](#page-6-1) for the business process diagram associated with this activity.

### **Actor/Role:** CSR

**Description:** Based on established business rules, the CSR or Authorized User reviews credit information to determine the overall credit risk for the Company.

## <span id="page-18-4"></span>**2.7 3.3.3.2 CC&B v2.5 Determine Customer Deposit Process**

**Reference**: [Start Premise Based Service for Landlord-Tenant Process Model - Page 1 on page 3](#page-6-1) for the business process diagram associated with this activity.

**Actor/Role:** CSR - CC&B

**Description:** A Customer Deposit may be required. Refer to Determine Deposit Process 3.3.3.2 CC&B v2.5 Determine Customer Deposit.

## <span id="page-19-0"></span>**2.8 Determine Specific Requirements for Each Start SA**

**Reference**: [Start Premise Based Service for Landlord-Tenant Process Model - Page 2 on page 4](#page-7-0) for the business process diagram associated with this activity.

### **Actor/Role:** CSR

**Description:** The CSR or Authorized User gathers information to initiate the Start Service process. Start Service can be the result of backdating or reconnection due to a previous cut for non-pay. The CSR or Authorized User selects the Premise and determines the Service Points to start. The CSR or Authorized User determines the SA Type, Start Option, SIC or Budget information. Start options may include Connection fees, Characteristics for specific charges, Contract riders, Contract Terms, or Rate determination. The Service Agreement Type can default based on Service Point Type.

### **Entities to Configure**

- SA Type
- SA Start Options
- Installation Options Frameworks

### **Available Algorithms**

- CI\_SAI-STD This Installation algorithm formats the "SA Information" that appears throughout the system.
- CI\_SASPFWCRE Create field activities for pending start and pending stop service agreements if Field Activities do not already exist.
- CI\_SAT-NOBAL, CI\_SAT-NRT This SA Type algorithm formats the "SA Information" that appears throughout the system.

## <span id="page-19-1"></span>**2.9 Confirm Start Service Information and Mailing Address**

**Reference**: [Start Premise Based Service for Landlord-Tenant Process Model - Page 2 on page 4](#page-7-0) for the business process diagram associated with this activity.

### **Actor/Role:** CSR

**Description:** There is dialogue with the Customer. Start Information is confirmed including mailing address.

## <span id="page-19-2"></span>**3.0 Store Future Mailing Address**

**Reference**: [Start Premise Based Service for Landlord-Tenant Process Model - Page 2 on page 4](#page-7-0) for the business process diagram associated with this activity.

### **Actor/Role:** CC&B

**Description:** The mailing address information is stored until the Service Agreement is activated.

### **Entities to Configure**

- Postal Code Default
- Installation Options Framework
- Bill Route Type
- Country

### **Business Objects**

• Address Premise business object for address

## <span id="page-20-0"></span>**3.1 Add Pending Start SA for Landlord and Link SA/SP**

**Reference**: [Start Premise Based Service for Landlord-Tenant Process Model - Page 2 on page 4](#page-7-0) for the business process diagram associated with this activity.

**Group:** Create SA

**Actor/Role:** CC&B

**Description:** CC&B creates a Service Agreement for the landlord in Pending Start status. Through Start Service Initiation, Service Point information is linked to the Service Agreement.

### **Entities to Configure**

- FA Type
- SA Type
- SA start option
- FA Type Profile
- Dispatch Groups

#### **Available Algorithms**

• CI\_SASPFWCRE - Create field activities for pending start and pending stop service agreements.

### <span id="page-20-1"></span>**3.2 Add Pending Start Alert**

**Reference**: [Start Premise Based Service for Landlord-Tenant Process Model - Page 2 on page 4](#page-7-0) for the business process diagram associated with this activity.

**Group:** Create SA

**Actor/Role:** CC&B

**Description:** CC&B creates a Dashboard Alert for the Pending Start Service Agreement.

#### **Entities to Configure**

• Installation Options - Framework

#### **Available Algorithms**

- C1\_PENDST-DF Highlight Pending Start Service Agreements as Control Central alerts.
- CCAL-FAERMSG (Algorithm Type) Highlight FAs with outstanding outgoing messages.

## <span id="page-20-2"></span>**3.3 Populate End Date and Update SA Status to Pending Stop for Existing Tenant**

**Reference**: [Start Premise Based Service for Landlord-Tenant Process Model - Page 2 on page 4](#page-7-0) for the business process diagram associated with this activity.

#### **Groups:**

- Create SA
- Stop SA

#### **Actor/Role:** CC&B

**Description:** When service is started for a landlord or tenant, a Pending Stop SAs is created for the existing customer that has existing active service.

### **Entities to Configure**

- Installation Options Framework
- SA Type

### **Available Algorithms**

- CI\_SAI-STD This Installation algorithm formats the "SA Information" that appears throughout the system.
- CI\_SASPFWCRE Create field activities for pending start and pending stop service agreements if Field Activities do not already exist.
- CI\_SAT-NOBAL, CI\_SAT-NRT This SA Type algorithm formats the "SA Information" that appears throughout the system.

## <span id="page-21-0"></span>**3.4 Add Pending Stop SA Alert**

**Reference**: [Start Premise Based Service for Landlord-Tenant Process Model - Page 2 on page 4](#page-7-0) for the business process diagram associated with this activity.

**Groups**:

- Create SA
- Stop SA

**Actor/Role:** CC&B

**Description:** CC&B creates a Dashboard Alert for the Pending Stop Service Agreement.

### **Entities to Configure**

• Installation Options - Framework

### **Available Algorithms**

• C1-STOP-SA - Highlight Pending Stop Service Agreements as Control Central alerts

## <span id="page-21-1"></span>**3.5 Create FA 5.3.2.1 CC&B v2.5 Manage Field Activities and Field Orders**

**Reference**: [Start Premise Based Service for Landlord-Tenant Process Model - Page 2 on page 4](#page-7-0) for the business process diagram associated with this activity.

**Group:** Create SA

**Actor/Role:** CC&B

**Description:** If fieldwork is required, a Field Activity is created. The Field Activity Type is configured based on specific profiles. Each Field Activity eligible for dispatch will have a specific Dispatch Group defined for every Service Point Type and Operations Area. The SA type SA/SP Fieldwork Creation algorithm determines if a Field Activity is necessary. The background process, Pending SA/SP Monitor, creates Field Activities for Pending Start and Stop Agreements shortly before the start/stop date if Field Activities have not already been created. Once the Field Activity is completed the start read is made available in CC&B. The background process, Service Agreement Activation, uses this Field Activity information to determine if the Pending Service Agreement can be activated. Refer to 5.3.2.1 CC&B v2.5 Manage Field Activities and Field Orders.

### **Process Names**

- PSASPM Creates field activities shortly before the start/stop date if field activities have not already been created.
- FANRMRCO The complete field activity using a recent read process looks for pending start / stop field activities for a meter read recently. It prorates the read into an end read and starts read for the start and stop SA's.
- FACOMPL The field activity completion process completes field activities and field orders using the records in the various field activity staging tables.
- SAACT The service agreement activation process updates the status and SA/SP reads for pending start and pending stop service agreements.

### **Entities to Configure**

- FA Types
- FA Type Profiles
- Operations Area
- Dispatch Group
- Field Service Class
- Field Service Control
- Batch Control
- SA Type

### **Available Algorithms**

- CI\_SASPFWCRE Create field activities for pending start and pending stop service agreements if Field Activities do not already exist.
- C1-FAIN-INFO This Installation algorithm formats the "FA Information" that appears throughout the system.
- C1-FAAD-INFO Formats the field activity additional information that appears on the field activity page.
- C1-DGRP-DFLT Default Dispatch Group on a Field Activity.
- C1\_FACCHARGE Field Activity Completion this algorithm applies charges by creating an adjustment.
- CCAL-FAERMSG (Algorithm Type) Highlight (Alert) FAs with outstanding outgoing message.

## <span id="page-22-0"></span>**3.6 Complete FA Using Recent Read 5.3.2.1 CC&B v2.5 Manage Field Activities and Field Orders**

**Reference**: [Start Premise Based Service for Landlord-Tenant Process Model - Page 2 on page 4](#page-7-0) for the business process diagram associated with this activity.

### **Actor/Role:** CC&B

**Description:** If configured, CC&B can use a recent scheduled read rather than requiring a separate trip to obtain a read in the field. Refer to 5.3.2.1 CC&B v2.5 Manage Field Activities and Field Orders.

## <span id="page-22-1"></span>**3.7 3.3.2.2 CC&B v2.5 Start Non-Premise Based Service**

**Reference**: [Start Premise Based Service for Landlord-Tenant Process Model - Page 2 on page 4](#page-7-0) for the business process diagram associated with this activity.

### **Actor/Role:** CSR

**Description:** Refer to 3.3.2.2 CC&B v2.5 Start Non-Premise Based Service.

## <span id="page-22-2"></span>**3.8 Evaluate Pending Start SA for Landlord**

**Reference**: [Start Premise Based Service for Landlord-Tenant Process Model - Page 2 on page 4](#page-7-0) for the business process diagram associated with this activity.

### **Actor/Role:** CSR

**Description:** The CSR or Authorized User reviews the pending start Service Agreement. Prior to Service Agreement activation, it may be determined the Service Agreement needs to be canceled. The customer (landlord) may call and indicate they are not moving in or taking responsibility for utility charges for the given Premise. They may request to cancel the request to start. The CSR or Authorized User may need to manually start the Service Agreement to expedite Billing or to process an anomaly.

## <span id="page-23-0"></span>**3.9 Update SA/SP with Read**

**Reference**: [Start Premise Based Service for Landlord-Tenant Process Model - Page 2 on page 4](#page-7-0) for the business process diagram associated with this activity.

### **Actor/Role:** CSR

**Description:** The CSR or Authorized User confirms the start date and updates the Service Agreement/Service Point Link with an associated Meter Read for the effective start date.

## <span id="page-23-1"></span>**4.0 Request Activate SA**

**Reference**: [Start Premise Based Service for Landlord-Tenant Process Model - Page 2 on page 4](#page-7-0) for the business process diagram associated with this activity.

### **Actor/Role:** CSR

**Description:** The CSR or Authorized User manually activates the Service Agreement in CC&B.

## <span id="page-23-2"></span>**4.1 Update SA and Change Status to Active**

**Reference**: [Start Premise Based Service for Landlord-Tenant Process Model - Page 2 on page 4](#page-7-0) for the business process diagram associated with this activity.

**Group:** Service Agreement Activation Process

### **Actor/Role:** CC&B

**Description**: The Service Agreement status is transitioned to active in CC&B.

- **Manual Process**: The CSR or Authorized User may transition the Service Agreement to Active as a result of exception processing.
- **Automated Process**: CC&B will automatically transition the Service Agreement to Active status when all required information is made available.

### **Process Names**

SAACT - The service agreement activation process updates the status and SA/SP reads for pending start and pending stop service agreements.

### **Available Algorithms**

SACR-AT This SA creation algorithm activates a pending start SA at the time of creation and is only applicable for non-service SA Types.

## <span id="page-23-3"></span>**4.2 Initiate Cancel Pending Start SA for Landlord**

**Reference**: [Start Premise Based Service for Landlord-Tenant Process Model - Page 2 on page 4](#page-7-0) for the business process diagram associated with this activity.

### **Actor/Role:** CSR

**Description**: After review, the CSR or Authorized User cancels the Pending Start SA for the landlord.

## <span id="page-23-4"></span>**4.3 Cancel Pending Start SA for Landlord**

**Reference**: [Start Premise Based Service for Landlord-Tenant Process Model - Page 2 on page 4](#page-7-0) for the business process diagram associated with this activity.

**Group:** Create SA

**Actor/Role:** CC&B

**Description**: The Pending Start SA for the landlord is canceled in CC&B.

### <span id="page-24-0"></span>**4.4 Cancel Pending Stop SA for Tenant**

**Reference**: [Start Premise Based Service for Landlord-Tenant Process Model - Page 2 on page 4](#page-7-0) for the business process diagram associated with this activity.

**Actor/Role:** CC&B

**Description**: If a Pending Stop SA exists for the tenant it is also canceled in CC&B.

## <span id="page-24-1"></span>**4.5 Cancel FA 5.3.2.1 CC&B v2.5 Manage Field Activities and Field Orders**

**Reference**: [Start Premise Based Service for Landlord-Tenant Process Model - Page 2 on page 4](#page-7-0) for the business process diagram associated with this activity.

**Actor/Role:** CC&B

**Description**: Refer to 5.3.2.1 CC&B v2.5 Cancel Field Activities.

### <span id="page-24-2"></span>**4.6 Search for Customer - Tenant**

**Reference**: [Start Premise Based Service for Landlord-Tenant Process Model - Page 3 on page 5](#page-8-0) for the business process diagram associated with this activity.

### **Actor/Role:** CSR

**Description**: Upon receipt of request for Start Service, the CSR or Authorized User locates the customer (tenant) in CC&B using Control Central Search. When a customer is selected, the CSR or Authorized User is automatically transferred to Control Central - Account Information refreshed with the selected customer's data. Dashboard Alerts provide the CSR or Authorized User with pertinent information for the customer including Pending Starts.

### **Entities to Configure**

• Installation Options - Framework

### **Available Algorithms**

- CI\_PER-INFO This Installation algorithm formats the "Person Information" that appears throughout the system.
- CI\_PER-NM-VL This Installation algorithm validates the name for person type entries.

## <span id="page-24-3"></span>**4.7 Evaluate Premise to Start**

**Reference**: [Start Premise Based Service for Landlord-Tenant Process Model - Page 3 on page 5](#page-8-0) for the business process diagram associated with this activity.

### **Actor/Role:** CSR

**Description:** The CSR or Authorized User reviews the Premise to determine if service can be started for the tenant at this location. Typically there are business rules and procedures to make this decision for starting service.

## <span id="page-24-4"></span>**4.8 Evaluate Account for New Tenant**

**Reference**: [Start Premise Based Service for Landlord-Tenant Process Model - Page 3 on page 5](#page-8-0) for the business process diagram associated with this activity.

### **Actor/Role:** CSR

**Description:** The CSR or Authorized User reviews the Account to determine if service can be started for the tenant as a customer in CC&B. Typically there are business rules and procedures to make this decision for starting service.

## <span id="page-25-0"></span>**4.9 Determine Impact on Pending Start SA for Tenant**

**Reference**: [Start Premise Based Service for Landlord-Tenant Process Model - Page 3 on page 5](#page-8-0) for the business process diagram associated with this activity.

### **Actor/Role:** CSR

**Description:** Before any changes or updates are made for a Pending Start SA for a tenant, the CSR or Authorized User reviews how the changes impact the existing Pending Start SA or other related Starts or Stops.

## <span id="page-25-1"></span>**5.0 Update Pending Start SA for Tenant**

**Reference**: [Start Premise Based Service for Landlord-Tenant Process Model - Page 3 on page 5](#page-8-0) for the business process diagram associated with this activity.

### **Actor/Role:** CC&B

**Description:** The Pending Start SA for the tenant is updated in CC&B.

## <span id="page-25-2"></span>**5.1 Request Update Pending Start SA End Date**

**Reference**: [Start Premise Based Service for Landlord-Tenant Process Model - Page 3 on page 5](#page-8-0) for the business process diagram associated with this activity.

### **Actor/Role:** CSR

**Description**: There is an existing Pending Stop SA for the Premise. Based on a customer request or correction, the CSR or Authorized User determines to update the Pending Start SA. The Pending Stop SA is changed to match the Pending Start SA date.

## <span id="page-25-3"></span>**5.2 Update Pending Stop SA Date**

**Reference**: [Start Premise Based Service for Landlord-Tenant Process Model - Page 3 on page 5](#page-8-0) for the business process diagram associated with this activity.

### **Actor/Role:** CC&B

**Description:** The Pending Start SA for the tenant is updated in CC&B.

## <span id="page-25-4"></span>**5.3 Add Pending Start SA for Tenant, and Link SA/SP Group**

**Reference**: [Start Premise Based Service for Landlord-Tenant Process Model - Page 4 on page 6](#page-9-0) for the business process diagram associated with this activity.

### **Actor/Role:** CC&B

**Description**: CC&B creates a Service Agreement for the tenant in Pending Start status. Through Start Service Initiation, Service Point information is linked to the Service Agreement.

### **Entities to Configure**

- Installation Options Framework
- SA Type

### **Available Algorithms**

- C1\_PENDST-DF Highlight Pending Start Service Agreements as Control Central alerts.
- CI\_SASPFWCRE Create field activities for pending start and pending stop service agreements.

## <span id="page-26-0"></span>**5.4 Change Existing Tenant Pending Stop Date to Match Pending Start Date for New Tenant**

**Reference**: [Start Premise Based Service for Landlord-Tenant Process Model - Page 4 on page 6](#page-9-0) for the business process diagram associated with this activity.

### **Group:**

- Landlord Reversion
- Create SA

### **Actor/Role:** CC&B

**Description:** When a Pending Start for a landlord exists between tenants and the start date changes for the new tenant, the system will change the Pending Stop Date for the existing tenant to match the Pending Start Date for the new tenant.

### **Entities to Configure**

• SA Type

### **Available Algorithms**

• CI\_LLREV-C - This algorithm causes service to be started under a landlord's account at a service point covered by a landlord agreement.

## <span id="page-26-1"></span>**5.5 Update Landlord Pending Start SA with Pending Stop Date to Match Pending Start Date for Tenant**

**Reference**: [Start Premise Based Service for Landlord-Tenant Process Model - Page 4 on page 6](#page-9-0) for the business process diagram associated with this activity.

### **Group:**

- Landlord Reversion
- Create SA

### **Actor/Role:** CC&B

**Description:** There is a Pending Start and a Pending Stop for the landlord. The landlord's Pending Stop SA is updated with the new future dated Pending Start date for the new tenant.

### **Entities to Configure**

• SA Type

### **Available Algorithms**

• CI\_LLREV-C - This algorithm causes service to be started under a landlord's account at a service point covered by a landlord agreement.

## <span id="page-26-2"></span>**5.6 Evaluate Pending Start SA for Tenant**

**Reference**: [Start Premise Based Service for Landlord-Tenant Process Model - Page 4 on page 6](#page-9-0) for the business process diagram associated with this activity.

### **Actor/Role:** CSR

**Description**: The CSR or Authorized User reviews the pending start Service Agreement. Prior to Service Agreement activation, it may be determined the Service Agreement needs to be canceled. The Customer (tenant) may call and indicate they are not moving in or taking responsibility for utility charges for the given Premise. They may request to cancel the request to start. The CSR or Authorized User may need to manually start the Service Agreement to expedite Billing or process an anomaly.

## <span id="page-27-0"></span>**5.7 Initiate Cancel for Pending Start SA for New Tenant**

**Reference**: [Start Premise Based Service for Landlord-Tenant Process Model - Page 4 on page 6](#page-9-0) for the business process diagram associated with this activity.

### **Actor/Role:** CSR

**Description:** After review, the CSR or Authorized User cancels the Pending Start SA for the new tenant.

## <span id="page-27-1"></span>**5.8 Cancel Pending Start SA for New Tenant**

**Reference**: [Start Premise Based Service for Landlord-Tenant Process Model - Page 4 on page 6](#page-9-0) for the business process diagram associated with this activity.

### **Actor/Role:** CC&B

**Description:** The Pending Start SA for the new tenant is canceled in CC&B.

## <span id="page-27-2"></span>**5.9 Identify Pending Start Service Agreements Ready for Activation**

**Reference**: [Start Premise Based Service for Landlord-Tenant Process Model - Page 4 on page 6](#page-9-0) for the business process diagram associated with this activity.

**Group:** Service Agreement Activation Process

### **Actor/Role:** CC&B

**Description:** The Service Agreement Activation background process, SAACT, periodically checks and selects Service Agreements with a start read and Start Date less than or equal to the current date. This background process then attempts to transition the Service Agreement to Active.

- **Manual Process**: The CSR or Authorized User may transition the Service Agreement to Active as a result of exception processing.
- **Automated Process**: CC&B will automatically transition the Service Agreement to Active status when all required information is made available.

### **Process Names**

SAACT - The service agreement activation process updates the status and SA/SP reads for pending start and pending stop service agreements.

### **Entities to Configure**

- SA Type
- **Batch Control**

### **Available Algorithms**

SACR-AT - This SA creation algorithm activates a pending start SA at the time of creation and is only applicable for non-service SA Types.

### <span id="page-27-3"></span>**6.0 Highlight Exceptions**

**Reference**: [Start Premise Based Service for Landlord-Tenant Process Model - Page 4 on page 6](#page-9-0) for the business process diagram associated with this activity.

### **Group:**

- Service Agreement Activation Process
- Field Activity Completion Process
- Pending SA/SP Monitor Process

### **Actor/Role:** CC&B

**Description:** The background process, SAACT, Service Agreement Activation, periodically verifies whether or not Service Agreements can be activated. CC&B creates an exception processing record for each Service Agreement with the Service Agreement's effective start date less than the current date and with missing or incomplete information. The Service Agreement may also be manually activated. A separate background process creates To Do Entries for Pending Start/Stops that are older than a configured date. To Do Type and To Do Roles must also be configured. The FA Completion process will also create exception records for Field Activities with missing or incomplete information.

### **Process Names**

- SAACT The service agreement activation process updates the status and SA/SP reads for pending start and pending stop service agreements.
- TD-SSFTL To Do for Old Pending Start/Stops-catches start/stop requests that have gone unfulfilled.
- FACOMPL The field activity completion process completes field activities and field orders using the records in the various field activity staging tables.

### **Entities to Configure**

- To Do Types
- To Do Roles
- Batch Control

### <span id="page-28-0"></span>**6.0.1.1 Investigate and Resolve Error**

**Reference**: [Start Premise Based Service for Landlord-Tenant Process Model - Page 5 on page 7](#page-10-0) for the business process diagram associated with this activity.

**Group:** Field Activity/Field Order Completion Process

### **Actor/Role:** CSR

**Description:** Based on established business rules, the CSR or Authorized User investigates possible solutions or workarounds for the missing or incomplete information related to Service Agreement Activation or Field Activity Completion. The CSR or Authorized User enters this information in CC&B.

## <span id="page-28-1"></span>**6.0.1.2 Obtain Meter Read Information**

**Reference**: [Start Premise Based Service for Landlord-Tenant Process Model - Page 5 on page 7](#page-10-0) for the business process diagram associated with this activity.

**Group:** Field Activity/Field Order Completion Process

### **Actor/Role:** CSR

**Description:** The read may not be readily available. The CSR or Authorized User manually enters available information in CC&B. This may require creation of a new Field Activity, estimated read, or further investigation to provide necessary read information.

## <span id="page-29-0"></span>**6.0.1.3 Request Complete To Do**

**Reference**: [Start Premise Based Service for Landlord-Tenant Process Model - Page 5 on page 7](#page-10-0) for the business process diagram associated with this activity.

**Group:** Field Activity/Field Order Completion Process

#### **Actor/Role:** CSR

**Description:** If the background process creates a To Do Entry, the CSR or Authorized User marks the To Do Entry as complete and requests completion of the To Do Entry once the error is resolved. The CSR or Authorized User may add comments or a log entry for future reference.

### **Entities to Configure**

- To Do Types
- To Do Roles

### <span id="page-29-1"></span>**6.0.1.4 Complete To Do**

**Reference**: [Start Premise Based Service for Landlord-Tenant Process Model - Page 5 on page 7](#page-10-0) for the business process diagram associated with this activity.

**Group:** Field Activity/Field Order Completion Process

#### **Actor/Role:** CC&B

**Description:** The To Do Entry is updated to Complete status in CC&B.

#### **Entities to Configure**

- To Do Types
- To Do Roles

### <span id="page-29-2"></span>**6.0.2.1 Create To Do Entry**

**Reference**: [Start Premise Based Service for Landlord-Tenant Process Model - Page 5 on page 7](#page-10-0) for the business process diagram associated with this activity.

**Group:** Service Agreement Activation Process

### **Actor/Role:** CC&B

**Description:** If configured, To Do Entries are created for exception processing. The exception is also available for viewing and resolution on a separate page in CC&B.

#### **Process Names**

- TD-FAUPL This background process creates a To Do entry for every field activity upload staging record that's in error.
- SAACT The service agreement activation process updates the status and SA/SP reads for pending start and pending stop service agreements.
- TD-SSFTL To Do for Old Pending Start/Stops-catches start/stop requests that have gone unfulfilled.
- FACOMPL The field activity completion process completes field activities and field orders using the records in the various field activity staging tables.

#### **Entities to Configure**

- To Do Types
- To Do Roles
- **Batch Control**

## <span id="page-30-0"></span>**6.0.2.2 Add Customer Contact 3.4.1.1 CC&B v2.5 Manage Customer Contact**

**Reference**: [Start Premise Based Service for Landlord-Tenant Process Model - Page 5 on page 7](#page-10-0) for the business process diagram associated with this activity.

**Group:** Service Agreement Activation Process

#### **Actor/Role:** CC&B

**Description**: The Customer Contact is added in CC&B. If configured, CC&B can automatically create a Customer Contact when Service Agreements are activated. CC&B creates a Dashboard Alert for the Customer Contact information and displays the last contact in the Dashboard Alert.

- **Manual Process**: The CSR or Authorized User can create a Customer Contact online based on established business rules.
- **Automated Process**: Based on configuration a Customer Contact can be created automatically.

### **Process Names**

• SAACT - The service agreement activation process updates the status and SA/SP reads for pending start and pending stop service agreements.

#### **Entities to Configure**

- SA Type
- **Installation Options**
- Customer Contact Class
- Customer Contact Type
- Batch Control

### **Available Algorithms**

SAAT-CC - This algorithm creates a Customer Contact upon SA Activation.

### <span id="page-30-1"></span>**6.1 Analyze Active SA**

**Reference**: [Start Premise Based Service for Landlord-Tenant Process Model - Page 5 on page 7](#page-10-0) for the business process diagram associated with this activity.

#### **Actor/Role:** CSR

**Description:** The CSR or Authorized User may review the Active Service Agreement. Information becomes available that requires further evaluation. The Service Agreement may need to be canceled. The customer may call and indicate they are not moving in to the given Premise. The customer (landlord or tenant) may request to cancel the original request after the Service Agreement is activated.

### <span id="page-30-2"></span>**6.2 Evaluate Eligibility for Cancellation**

**Reference**: [Start Premise Based Service for Landlord-Tenant Process Model - Page 5 on page 7](#page-10-0) for the business process diagram associated with this activity.

#### **Actor/Role:** CSR

**Description:** At times a Service Agreement requires cancellation. Typically this occurs when the Service Agreement was created in error. As part of the cancellation process, the CSR or Authorized User determines if any associated financial transactions for the Active Service Agreement require cancellation. All financial transactions (bills, payments or adjustments) must be canceled before a Service Agreement can transition to Canceled status.

### <span id="page-31-0"></span>**6.3 Request Cancel Adjustments and Update Balance**

**Reference**: [Start Premise Based Service for Landlord-Tenant Process Model - Page 5 on page 7](#page-10-0) for the business process diagram associated with this activity.

### **Actor/Role:** CSR

**Description:** The CSR or Authorized User cancels applicable adjustments in order to cancel the Service Agreement. The Service Agreement balance is updated accordingly.

### **Entities to Configure**

• Adjustment Cancel Reason

## <span id="page-31-1"></span>**6.4 Cancel Adjustments and Reflect Changes to Balance**

**Reference**: [Start Premise Based Service for Landlord-Tenant Process Model - Page 5 on page 7](#page-10-0) for the business process diagram associated with this activity.

**Actor/Role:** CC&B

**Description:** The Service Agreement balance is updated in CC&B to reflect the adjustment cancellation.

### **Entities to Configure**

• Adjustment Cancel Reason

### <span id="page-31-2"></span>**6.5 Cancel Bill Segment - 4.2.2 CC&B v2.5 Manage Bill**

**Reference**: [Start Premise Based Service for Landlord-Tenant Process Model - Page 5 on page 7](#page-10-0) for the business process diagram associated with this activity.

### **Actor/Role:** CSR

**Description:** Refer to 4.2.2 CC&B v2.5 Manage Bill for cancellation of Bill Segments.

### <span id="page-31-3"></span>**6.6 3.3.6.3 CC&B v2.5 Stop Premise Based Service for Landlord - Tenant**

**Reference**: [Start Premise Based Service for Landlord-Tenant Process Model - Page 5 on page 7](#page-10-0) for the business process diagram associated with this activity.

**Actor/Role:** CSR

**Description:** At times it is not possible to cancel financial transactions. The Service Agreement must be stopped. Refer to 3.3.6.3 CC&B v2.5 Stop Premise Based Service for Landlord - Tenant.

### <span id="page-31-4"></span>**6.7 Cancel Payment 4.3.1.1 CC&B v2.5 Manage Payments**

**Reference**: [Start Premise Based Service for Landlord-Tenant Process Model - Page 5 on page 7](#page-10-0) for the business process diagram associated with this activity.

**Actor/Role:** CSR

**Description:** Refer to 4.3.1.1 CC&B v2.5 Manage Payments for cancellation of Payments.

### <span id="page-31-5"></span>**6.8 Initiate Cancel SA**

**Reference**: [Start Premise Based Service for Landlord-Tenant Process Model - Page 5 on page 7](#page-10-0) for the business process diagram associated with this activity.

### **Actor/Role:** CSR

**Description:** When all financial transactions are canceled, the CSR or Authorized User changes the Service Agreement to Canceled.

## <span id="page-32-0"></span>**6.9 Cancel SA**

**Reference**: [Start Premise Based Service for Landlord-Tenant Process Model - Page 5 on page 7](#page-10-0) for the business process diagram associated with this activity.

### **Actor/Role:** CC&B

**Description:** The Service Agreement is transitioned to a canceled status. Canceled is a final status. If configured, a To Do entry can be created when a Service Agreement is canceled.

### **Entities to Configure**

- To Do Type
- To Do Role
- SA Type

### **Available Algorithms**

• CI\_SACA-CRTD - Create To Do Entry when SA Canceled

### <span id="page-32-1"></span>**3.5.1.1 Perform Work**

**Reference**: [Start Premise Based Service for Landlord-Tenant Process Model - Page 6 on page 8](#page-11-0) for the business process diagram associated with this activity.

**Group:** Field Activity /Field Order Completion Process

**Actor/Role:** Field Operations

**Description:** A technician is dispatched to the field to obtain read, and/or connect, or perform other tasks. This represents a combined set of processes that includes dispatching, performing the work, recording of a read or other activity at the site, and uploading results.

### <span id="page-32-2"></span>**3.5.1.2 Send Field Activity/Field Order/ Results**

**Reference**: [Start Premise Based Service for Landlord-Tenant Process Model - Page 6 on page 8](#page-11-0) for the business process diagram associated with this activity.

**Group:** Field Activity /Field Order Completion Process

#### **Actor/Role:** Field Operations

**Description:** The Field Operations office communicates and returns the Field Activity/Field Order results. Refer to 5.3.2.1 CC&B v2.5 Manage Field Activities and Field Orders, 4.2.1.1a CC&B v2.5 Read Meters and 4.2.1.2a CC&B v2.5 Load Meter Reads.

#### **Process Names**

• Process for Populating MR Upload Staging and FA Upload Staging are custom. MUP1 and MUP2 reference the background processes for populating the meter configuration and creating the meter read

### <span id="page-32-3"></span>**3.5.1.3 Complete FA**

**Reference**: [Start Premise Based Service for Landlord-Tenant Process Model - Page 6 on page 8](#page-11-0) for the business process diagram associated with this activity.

#### **Group:**

- Field Activity Completion
- Field Activity /Field Order Completion Process

### **Actor/Role:** CC&B

**Description:** If fieldwork is required, a Field Activity is created. The Field Activity Type is configured based on specific profiles. Each Field Activity eligible for dispatch will have a specific Dispatch Group defined for every Service Point Type and Operations Area. The SA type SA/SP

### Start Premise Based Service for Landlord-Tenant Detailed Process Model Description

Fieldwork Creation algorithm determines if a Field Activity is necessary. The background process, Pending SA/SP Monitor, creates Field Activities for Pending Start and Stop Agreements shortly before the start/stop date if Field Activities have not already been created. Once the Field Activity is completed the start read is made available in CC&B. The background process, Service Agreement Activation, uses this Field Activity information to determine if the Pending Service Agreement can be activated. Refer to 5.3.2.1 CC&B v2.5 Manage Field Activities and Field Orders.

### **Process Names**

- PSASPM Creates field activities shortly before the start/stop date if field activities have not already been created.
- FANRMRCO The complete field activity using a recent read process looks for pending start / stop field activities for a meter read recently. It prorates the read into an end read and starts read for the start and stop SA's.
- FACOMPL The field activity completion process completes field activities and field orders using the records in the various field activity staging tables.
- SASP The find read for SA/SP process updates SA/SP records of active service agreements with the appropriate start or stop read.

### **Entities to Configure**

- FA Types
- FA Type Profiles
- Operations Area
- Dispatch Group
- Field Service Class
- Field Service Control
- SA Type

### **Available Algorithms**

- CI\_SASPFWCRE Create field activities for pending start and pending stop service agreements if Field Activities do not already exist.
- C1-FAIN-INFO This Installation algorithm formats the "FA Information" that appears throughout the system.
- C1-FAAD-INFO Formats the field activity additional information that appears on the field activity page.
- C1-DGRP-DFLT Default Dispatch Group on a Field Activity.
- C1\_FACCHARGE Field Activity Completion this algorithm applies charges by creating an adjustment.
- CI\_FA-SVCCHG, CI\_FA-INSCHG This algorithm levies a flat charge.

## <span id="page-33-0"></span>**3.5.1.4 Store Meter Read on SA/SP**

**Reference**: [Start Premise Based Service for Landlord-Tenant Process Model - Page 6 on page 8](#page-11-0) for the business process diagram associated with this activity.

### **Group:**

- FA Completion Process
- Field Activity / Field Order Completion Process

### **Actor/Role:** CC&B

**Description:** The meter read associated with the Start Service Agreement is stored in CC&B and available for the background process, Service Agreement Activation, to activate the Service Agreement. This read is now linked to the SA/SP.

- **Manual Process**: The CSR or Authorized User uses this meter read information entered to manually complete the Field Activity.
- **Automated Process**: CC&B links the read to the Service Point associated with the newly activated Service Agreement.

## <span id="page-34-0"></span>**3.5.1.5 Request Complete FA**

**Reference**: [Start Premise Based Service for Landlord-Tenant Process Model - Page 6 on page 8](#page-11-0) for the business process diagram associated with this activity.

**Group:** Field Activity /Field Order Completion Process

**Actor/Role:** CSR

**Description:** The CSR or Authorized User manually completes the Field Activity using the meter read information.

## <span id="page-34-1"></span>**7.0 Identify Eligible Pending Start/Stops to Create Field Activity**

**Reference**: [Start Premise Based Service for Landlord-Tenant Process Model - Page 6 on page 8](#page-11-0) for the business process diagram associated with this activity.

**Group:** Pending SA/SP Monitor Process

**Actor/Role:** CC&B

**Description:** The Pending SA/SP Monitor Process selects and creates Field Activities for Pending Starts and Stops if the Field Activity is not already created and is required.

### **Process Names**

• PSASPM - Creates field activities shortly before the start/stop date if field activities have not already been created.

## <span id="page-34-2"></span>**7.1 Evaluate Errors**

**Reference**: [Start Premise Based Service for Landlord-Tenant Process Model - Page 6 on page 8](#page-11-0) for the business process diagram associated with this activity.

### **Actor/Role:** CSR

**Description:** Based on established business rules, the CSR or Authorized User investigates possible solutions or workarounds for missing or incomplete information.

## <span id="page-34-3"></span>**7.2 Resolve Exception and Request Update Data**

**Reference**: [Start Premise Based Service for Landlord-Tenant Process Model - Page 6 on page 8](#page-11-0) for the business process diagram associated with this activity.

### **Actor/Role:** CSR

**Description:** The CSR or Authorized User enters required information in CC&B to resolve the exception. This may include creating a Field Activity, or updating a Meter record, Service Point record, or SP Meter/Item History records.

## <span id="page-34-4"></span>**7.3 Update Data**

**Reference**: [Start Premise Based Service for Landlord-Tenant Process Model - Page 6 on page 8](#page-11-0) for the business process diagram associated with this activity.

### **Actor/Role:** CC&B

**Description:** Any resolution or change information is updated in CC&B.

## <span id="page-35-0"></span>**Installation Options - Control Central Alert Algorithms**

The following installation options are available:

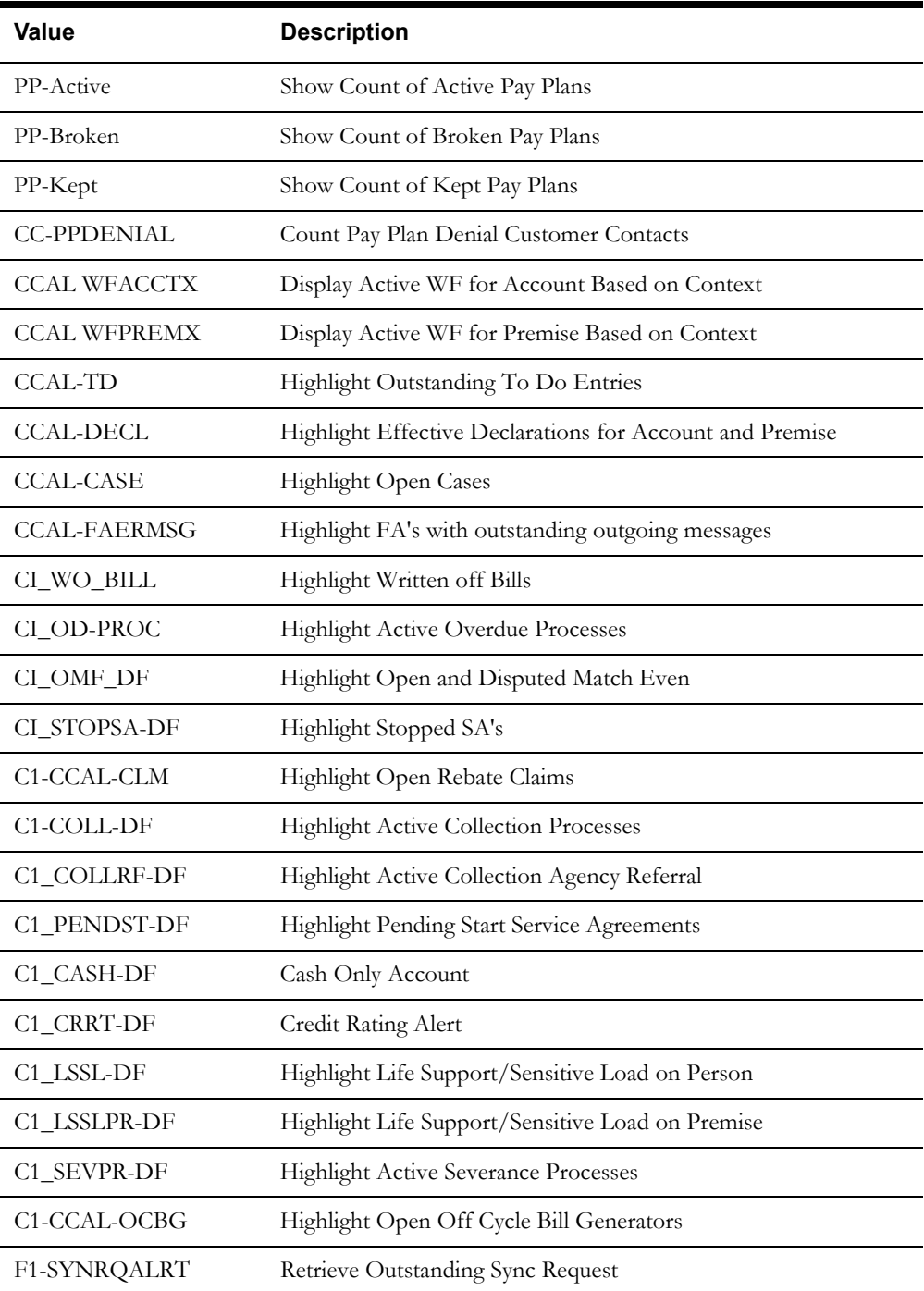

## <span id="page-36-0"></span>**Related Training**

The following User Productivity Kit (UPK) modules provide training related to this business process:

- Oracle Utilities UPK for Customer Care and Billing, Administrative Setup
- Oracle Utilities UPK for Customer Care and Billing, User Tasks
- Oracle Utilities UPK for Customer Care and Billing, Credit and Collections
- Oracle Utilities UPK for Customer Care and Billing, Rating and Billing
- Oracle Utilities UPK for Customer Care and Billing, Rating and Billing for Interval Data